# **Boletim Técnico**

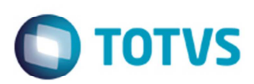

# **Campos Cópia Romaneio de Carga**

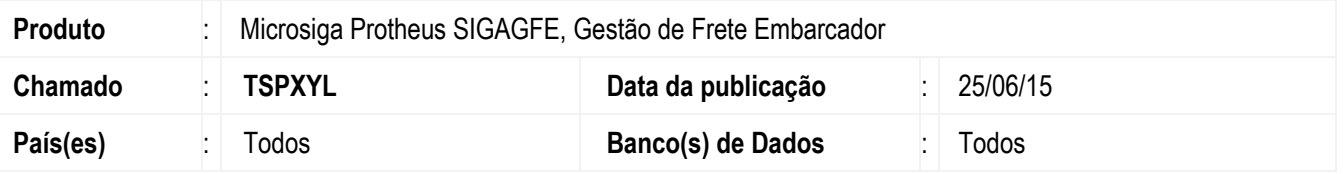

Efetuada alteração na rotina de **Cópia do Romaneio de Carga** (**GFEA050**), para que ao realizar uma cópia do romaneio seja copiado todos os campos possíveis.

Para viabilizar essa melhoria, é necessário aplicar o pacote de atualizações (*Patch*) deste chamado.

# **Procedimento para Implementação**

O sistema é atualizado logo depois da aplicação do pacote de atualizações (*Patch*) deste chamado.

### **Procedimento para Utilização**

1. Em **Gestão de Frete Embarcador** (**SIGAGFE**) acesse **Atualizações** > **Movimentações** > **Expedição/ Recebimento** >

#### **Romaneio de Carga**.

- 2. Incluir um romaneio informando:
	- Tipo de Operação;
	- Classificação de Frete;
	- Tipo de Veículo;
	- Motoristas;
	- Placa Dianteira;
	- Placa Traseira;
	- Placa Meio;
	- Prioridade;
	- Percurso;
	- Cidade destino; - Cidade origem
	- Observações.
- 3. Copiar este romaneio e verificar que os dados são copiados.

# **Informações Técnicas**

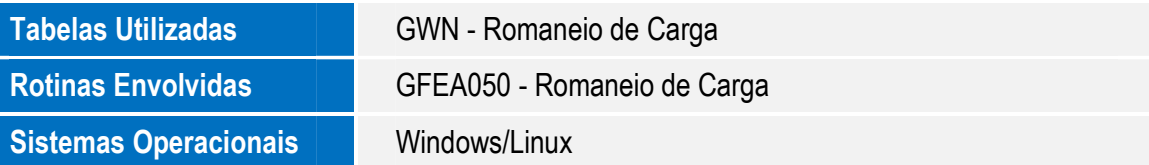

 $\odot$ 

Este documento é de propriedade da TOTVS. Todos os direitos reservados.

 $\overline{\bullet}$